Artigo [Lorenzo Scalese](https://pt.community.intersystems.com/user/lorenzo-scalese) · Fev. 1, 2021 8min de leitura

[Open Exchange](https://openexchange.intersystems.com/package/Open-API-Client-Gen)

# **Criando uma produção de interoperabilidade IRIS a partir do Swagger**

Olá comunidade,

O [OpenAPI-Client Gen](https://openexchange.intersystems.com/package/Open-API-Client-Gen) acaba de ser lançado, este é um aplicativo para criar um cliente de produção de interoperabilidade IRIS a partir da especificação Swagger 2.0.

 Em vez da ferramenta existente ^%REST que cria um aplicativo REST do lado do servidor, o [OpenAPI-Client](https://openexchange.intersystems.com/package/Open-API-Client-Gen) [Gen](https://openexchange.intersystems.com/package/Open-API-Client-Gen) cria um modelo de cliente de produção de interoperabilidade REST completo.

Instalação por ZPM:

```
zpm "install openapi-client-gen"
```
**Como gerar produção a partir de um documento Swagger?** É muito simples.

Abra um terminal e execute:

#### Set sc = ##class(dc.openapi.client.Spec).generateApp(<applicationName>, <Your Swagger 2.0 document>>)

 O primeiro argumento é o pacote de destino onde as classes de produção serão geradas. Ele deve ser um nome de pacote válido e não existente.

O segundo, é o documento Swagger. Estes valores são aceitos:

1) File path.

2) %DynamicObject.

3) URL.

A especificação deve estar no formato JSON.

 Se sua especificação usa o formato YAML, ela pode ser facilmente convertida em JSON com ferramentas on-line como [onlineyamltools.com](https://onlineyamltools.com/convert-yaml-to-json)

Exemplo:

```
Set sc = ##class(dc.openapi.client.Spec).generateApp("petshop", "https://petstore.swa
gger.io:443/v2/swagger.json")
Write "Status : ", $SYSTEM.Status.GetOneErrorText(sc)
```
Dê uma olhada no código gerado, podemos ver muitas classes, divididas em muitos subpacotes:

- Business Services: petshop.bs

- Business Operations: petshop.bo

- Business Processes: petshop.bp

- Aplicação REST Proxy: petshop.rest

- Ens.Request e Ens.Response: petshop.msg

- Objeto de entrada ou saída analisado: petshop.model.Definition

- Classe de configuração de produção: petshop.Production

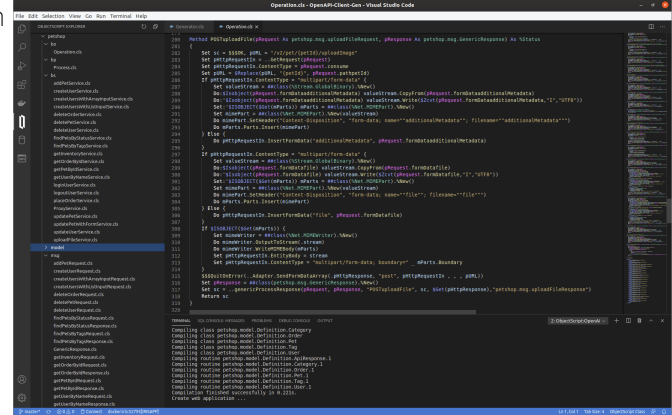

# **Classe de operação de negócios**

Para cada serviço definido no documento Swagger, existe um método relacionado denominado por <VERB><ServiceId>.

Aprofunde-se em um simples método gerado GETgetPetById

```
/// Retorna um único animal de estimação
Method GETgetPetById(pRequest As petshop.msg.getPetByIdRequest, pResponse As petshop.
msg.GenericResponse) As %Status
{
    Set sc = $$$0K, pURL = "/v2/pet/{petId}"
     Set pHttpRequestIn = ..GetRequest(pRequest)
     Set pHttpRequestIn.ContentType = pRequest.consume
     Set pURL = $Replace(pURL, "{petId}", pRequest.pathpetId)
     $$$QuitOnError(..Adapter.SendFormDataArray(.pHttpResponse, "get", pHttpRequestIn 
 , , , pURL))
     Set pResponse = ##class(petshop.msg.GenericResponse).%New()
     Set sc = ..genericProcessResponse(pRequest, pResponse, "GETgetPetById", sc, $Get(
pHttpResponse),"petshop.msg.getPetByIdResponse")
     Return sc
}
```

```
* Em primeiro lugar, o objeto %Net.HttpRequest é sempre criado pelo método GetRequest, fique à vontade para
editar e adicionar alguns cabeçalhos, se necessário.
```
\* Em segundo lugar, o objeto HttpRequest é preenchido usando pRequest petshop.msg.getPetByIdRequest' (Ens.Request subclass).

\* Em terceiro lugar,EnsLib.HTTP.OutboundAdapteré usado para enviar solicitação http.

\* E, finalmente, há um processamento de resposta genérico pelo métodogenericProcessResponse`:

```
Method genericProcessResponse(pRequest As Ens.Request, pResponse As petshop.msg.Gener
icResponse, caller As %String, status As %Status, pHttpResponse As %Net.HttpResponse,
  parsedResponseClassName As %String) As %Status
{
```

```
Set sc = $$$$OK
 Set pResponse.operation = caller
 Set pResponse.operationStatusText = $SYSTEM.Status.GetOneErrorText(status)
 If $Isobject(pHttpResponse) {
     Set pResponse.httpStatusCode = pHttpResponse.StatusCode
     Do pResponse.body.CopyFrom(pHttpResponse.Data)
```

```
 Set key = ""
         For {
             Set key = $Order(pHttpResponse.Headers(key),1 , headerValue)
             Quit:key=""
             Do pResponse.headers.SetAt(headerValue, key)
         }
         Set sc = ##class(petshop.Utils).processParsedResponse(pHttpResponse, parsedRe
sponseClassName, caller, pRequest, pResponse)
     }
     Return sc
}
```
Então, podemos analisar um método um pouco mais complexo POSTuploadFile

```
Method POSTuploadFile(pRequest As petshop.msg.uploadFileRequest, pResponse As petshop
.msg.GenericResponse) As %Status
{
    Set sc = $$$0K, pURL = "/v2/pet/{petId}/uploadImage"
     Set pHttpRequestIn = ..GetRequest(pRequest)
     Set pHttpRequestIn.ContentType = pRequest.consume
     Set pURL = $Replace(pURL, "{petId}", pRequest.pathpetId)
     If pHttpRequestIn.ContentType = "multipart/form-data" {
         Set valueStream = ##class(%Stream.GlobalBinary).%New()
         Do:$Isobject(pRequest.formDataadditionalMetadata) valueStream.CopyFrom(pReque
st.formDataadditionalMetadata)
         Do:'$Isobject(pRequest.formDataadditionalMetadata) valueStream.Write($Zcvt(pR
equest.formDataadditionalMetadata,"I","UTF8"))
         Set:'$ISOBJECT($Get(mParts)) mParts = ##class(%Net.MIMEPart).%New()
         Set mimePart = ##class(%Net.MIMEPart).%New(valueStream)
         Do mimePart.SetHeader("Content-Disposition", "form-
data; name=""additionalMetadata""; filename=""additionalMetadata""")
         Do mParts.Parts.Insert(mimePart)
     } Else { 
         Do pHttpRequestIn.InsertFormData("additionalMetadata", pRequest.formDataaddit
ionalMetadata)
     }
     If pHttpRequestIn.ContentType = "multipart/form-data" {
         Set valueStream = ##class(%Stream.GlobalBinary).%New()
         Do:$Isobject(pRequest.formDatafile) valueStream.CopyFrom(pRequest.formDatafil
e)
         Do:'$Isobject(pRequest.formDatafile) valueStream.Write($Zcvt(pRequest.formDat
afile,"I","UTF8"))
         Set:'$ISOBJECT($Get(mParts)) mParts = ##class(%Net.MIMEPart).%New()
         Set mimePart = ##class(%Net.MIMEPart).%New(valueStream)
         Do mimePart.SetHeader("Content-Disposition", "form-
data; name=""file""; filename=""file""")
         Do mParts.Parts.Insert(mimePart)
     } Else { 
         Do pHttpRequestIn.InsertFormData("file", pRequest.formDatafile)
     }
     If $ISOBJECT($Get(mParts)) {
         Set mimeWriter = ##class(%Net.MIMEWriter).%New()
         Do mimeWriter.OutputToStream(.stream)
         Do mimeWriter.WriteMIMEBody(mParts)
         Set pHttpRequestIn.EntityBody = stream
         Set pHttpRequestIn.ContentType = "multipart/form-
data; boundary=" _ mParts.Boundary
```

```
 }
     $$$QuitOnError(..Adapter.SendFormDataArray(.pHttpResponse, "post", pHttpRequestIn
   , , , pURL))
     Set pResponse = ##class(petshop.msg.GenericResponse).%New()
     Set sc = ..genericProcessResponse(pRequest, pResponse, "POSTuploadFile", sc, $Get
(pHttpResponse),"petshop.msg.uploadFileResponse")
    Return sc
}
```
Como você pode ver, é exatamente a mesma lógica: GetRequest, preenchendo % Net.HttpRequest, enviar solicitação, processamento de resposta genérica.

# **Classe Proxy REST**

Uma aplicação proxy REST também é gerada.

Esta classe REST usa um Projection para criar automaticamente a aplicação web relacionada (ex: "/petshoprest", consulte petshop.rest.REST e petshop.rest.Projection). Este proxy REST cria a mensagem Ens.Request e envia-a para o Business.Process.

```
Class petshop.rest.REST Extends %CSP.REST [ ProcedureBlock ]
{
Projection WebApp As petshop.rest.Projection;
...
ClassMethod POSTaddPet() As %Status
{
     Set ensRequest = ##class(petshop.msg.addPetRequest).%New()
     Set ensRequest.consume = %request.ContentType
     Set ensRequest.accept = $Get(%request.CgiEnvs("HTTP_ACCEPT"),"*/*")
     Set ensRequest.bodybody = ##class(petshop.model.Definition.Pet).%New()
     Do ensRequest.bodybody.%JSONImport(%request.Content)
     Return ##class(petshop.Utils).invokeHostAsync("petshop.bp.Process", ensRequest, "
petshop.bs.ProxyService")
}
ClassMethod GETgetPetById(petId As %String) As %Status
{
     Set ensRequest = ##class(petshop.msg.getPetByIdRequest).%New()
     Set ensRequest.consume = %request.ContentType
     Set ensRequest.accept = $Get(%request.CgiEnvs("HTTP_ACCEPT"),"*/*")
     Set ensRequest.pathpetId = petId
     Return ##class(petshop.Utils).invokeHostAsync("petshop.bp.Process", ensRequest, "
petshop.bs.ProxyService")
}
...
ClassMethod POSTuploadFile(petId As %String) As %Status
\{ Set ensRequest = ##class(petshop.msg.uploadFileRequest).%New()
     Set ensRequest.consume = %request.ContentType
     Set ensRequest.accept = $Get(%request.CgiEnvs("HTTP_ACCEPT"),"*/*")
     Set ensRequest.pathpetId = petId
     Set ensRequest.formDataadditionalMetadata = $Get(%request.Data("additionalMetadat
a",1))
```

```
 set mime = %request.GetMimeData("file")
     Do:$Isobject(mime) ensRequest.formDatafile.CopyFrom(mime)
     Return ##class(petshop.Utils).invokeHostAsync("petshop.bp.Process", ensRequest, "
petshop.bs.ProxyService")
}
...
}
```
Então, vamos testar a produção com este proxy REST.

## **Abra e inicie o petshop.Production**

#### **Crie um animal de estimação**

Altere o número da porta, se necessário:

```
curl --location --request POST 'http://localhost:52795/petshoprest/pet' \
--header 'Content-Type: application/json' \
--data-raw '{
   "category": {
     "id": 0,
     "name": "string"
   },
   "id" : 456789,
   "name": "Kitty_Galore",
   "photoUrls": [
     "string"
   ],
   "tags": [
     {
       "id": 0,
        "name": "string"
     }
   ],
   "status": "available"
}'
```
 A produção é executada no modo assíncrono, portanto, a aplicação proxy restante não espera pela resposta. Este comportamento pode ser editado, mas normalmente, a produção de interoperabilidade usa o modo assíncrono. Veja o resultado no visualizador de mensagens e no traço visual

#### **EDIÇÃO: desde a versão 1.1.0, a aplicação Proxy Rest funciona em modo de sincronização**

 Se tudo estiver bem, podemos observar um código http de status 200. Como você pode ver, recebemos uma resposta do corpo e ela não está analisada.

#### O que isso significa?

Isso ocorre quando resposta da aplicação/json ou a resposta 200 da especificação Swagger não é preenchida. Nesse caso, a resposta 200 não está preenchida.

## **Obtenha uma animal de estimação**

Agora, tente obter o animal de estimação criado:

#### curl --location --request GET 'http://localhost:52795/petshoprest/pet/456789'

Verifique o traço visual:

 Desta vez, esta é uma resposta da aplicação/json (a resposta 200 está completa nas especificações Swagger). Podemos ver um objeto de resposta analisado.

# **API REST - Gerar e baixar**

Além disso, essa ferramenta pode ser hospedada em um servidor para permitir que os usuários gerem e baixem o código. Uma API REST e um formulário básico estão disponíveis:

\* Aplicação web API REST: /swaggerclientgen/api

\* Formulário básico: [http://localhost:52795/csp/swaggerclientgen/dc.openapi.client.api.cspdem...](http://localhost:52795/csp/swaggerclientgen/dc.openapi.client.api.cspdemo.cls) **O gerador está disponível on-line no meu** [servidor em nuvem aqui.](https://www.lscalese.ovh/csp/swaggerclientgen/dc.openapi.client.api.cspdemo.cls)

Nesse caso, o código é simplesmente gerado sem compilar, exportado e, em seguida, tudo é excluído. Este recurso pode ser útil para centralização de ferramentas.

Veja o [README.md](https://github.com/lscalese/OpenAPI-Client-Gen/blob/master/README.md) para informações atualizadas. Obrigado pela leitura.

[#Operação de negócios](https://pt.community.intersystems.com/tags/business-operation) [#Ferramentas](https://pt.community.intersystems.com/tags/tools) [#Interoperabilidade](https://pt.community.intersystems.com/tags/interoperability) [#REST API](https://pt.community.intersystems.com/tags/rest-api) [#InterSystems IRIS](https://pt.community.intersystems.com/tags/intersystems-iris) [#Open Exchange](https://pt.community.intersystems.com/tags/open-exchange) [Confira o aplicativo relacionado no InterSystems Open Exchange](https://openexchange.intersystems.com/package/Open-API-Client-Gen)

**URL de**

**origem:**[https://pt.community.intersystems.com/post/criando-uma-produ%C3%A7%C3%A3o-de-interoperabilidade](https://pt.community.intersystems.com/https://pt.community.intersystems.com/post/criando-uma-produ%C3%A7%C3%A3o-de-interoperabilidade-iris-partir-do-swagger)[iris-partir-do-swagger](https://pt.community.intersystems.com/https://pt.community.intersystems.com/post/criando-uma-produ%C3%A7%C3%A3o-de-interoperabilidade-iris-partir-do-swagger)